# THE GIGABYTE GAZETTE

The Monthly Newsletter of the

# SUN CITY SUMMERLIN COMPUTER CLUB

https://www.scscc.club

November, 2022

### **Table of Contents**

| President's Message                         | 3  |
|---------------------------------------------|----|
| General Membership Meeting                  |    |
| SCSCC Board of Directors Actions            | 4  |
| November 2022 Printable Calendars           | 4  |
| Submissions Welcome                         | 5  |
| Welcome New Members                         |    |
| Special Interest Groups and Kaffee Klatches |    |
| Seminar and Q&A Offerings                   | 8  |
| Tom's Tech-Notes                            | g  |
| Kretchmar's Korner                          | 12 |
| APCUG Guest Article                         | 15 |
| Lab Monitor Schedule                        | 18 |

#### **Issue Contributors**

i

Tom Burt Peggy Cushman

Kathy Kirby David Kretchmar

Jeff Wilkinson Dick Maybach

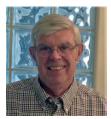

#### **President's Message**

## Autumn Upon us by Jeff Wilkinson

As I write this it appears we've had a digital transition to cold weather! So, it's time to bundle up and keep warm.

With winter on the way your computer club becomes more active. With our volunteer luncheon on November 4<sup>th</sup>, we head into the holiday season early. Our November monthly meeting will be held in our classroom and will feature a video tour of an *Amazon Fulfillment Center*. We will also be taking nominations for our board of directors at this meeting. Our seminars and classes are picking up with monthly offerings on *Windows 10* every other Saturday morning, an *iPhone/iPad* hands on lab on the first Wednesday of the month, monthly classes on *Google's Suite* of applications and the monthly *Internet Investing SIG*. Check the club weekly schedule on our web page at <a href="https://www.scscc.club/">https://www.scscc.club/</a> to verify time, location and live or Zoom status. We are always looking to meet the needs of our club members and appreciate suggestions for our programs and seminar offerings.

Our club election will take place at our December Monthly meeting at Desert Vista on December 1<sup>st</sup> at 2 PM. These meetings offer a chance to meet and chat with fellow club members while enjoying some cookies and coffee. All club members are invited.

Happy Fall, enjoy the beautiful weather and stay safe!

Jeff Wilkinson, President (702) 527-4056 pres.scscc@gmail.com

#### **General Membership Meeting**

The September General and Business Meeting will be held at **2 PM on Thursday, November 3** live in the classroom and also via Zoom webcast. The nominating committee will present its proposed slate of officers and board members. Nominations will then be accepted from the floor.

The program will be a video tour of an Amazon fulfillment center, followed by a social with refreshments.

For Club information: go to <u>www.scscc.club</u>, contact Jeff Wilkinson, President at (702) 527-4056 or email him at <u>pres.scscc@gmail.com</u>.

#### **SCSCC Board of Directors Actions**

The Computer Club Board of Directors took the following actions on October 12, 2022

George Lobue made a motion that the **minutes of the September 14, 2022 Board Meeting be approved as submitted.** The motion was seconded by Tom Burt and unanimously approved by the Board.

Chuck Hagen made a **motion** that the **meeting adjourn**. Neil Gronich **seconded** the motion, and it was unanimously **approved** by the Board. The meeting was adjourned at 10:15 AM.

#### **November 2022 Printable Calendars**

To view this month's printable classroom and lab calendars, click the following hyperlink:

https://www.scscc.club/Calendars/scscc\_calendar\_2022-11Nov.pdf

#### **Submissions Welcome**

We are always looking for new information to share with our club members. If you have computer or technical information you would like to share with members of the club, send your articles to editor **Tom Burt** at <a href="mailto:tomburt89134@cox.net">tomburt89134@cox.net</a>. Thank you to everyone for your contributions.

#### **Welcome New Members**

The following new 2022 members have joined the Computer Club from September 28<sup>th</sup> to October 28<sup>th</sup>.

Robert Cardin
Saundra Cummings
Susan Cziperle
Rich Johnson
Alvin Kelley
Jean Kochevar
Sandra Morris
Bill Muench
Mary Noriega
Ralph Noriega
Greg Schultz
Julie Stutzman
Pin Wu
Sandra Morris

As of September 28<sup>th</sup>, the club has 526 paid memberships for 2022.

The Computer Club is now accepting new and renewed memberships for 2023.

Annual dues are \$10 per person.

As of December 31, 2021, the club had 618 paid memberships for 2021. Of those, 17 were new memberships for 2022.

#### **Special Interest Groups and Kaffee Klatches**

Special Interest Groups (SIGs) provide a forum for general discussion on a specific computer related subject. Admission to all SIGs is on a first-come, first-seated basis and is subject to the maximum allowed by fire code regulations. <W>, <L>, <M> or <H> indicate whether a SIG would be of interest to a Windows, Linux, MacOS or Hand-held Device user.

#### Apple iPhone / iPad Lab <M/H> Live in the Classroom

Zane Clark 702-332-5747

First Wednesday, 9 a.m. monthly

Next meeting: Wednesday, November 2

The lab sessions will be the usual format, one-on-one help with your questions. Come anytime, leave anytime.

#### Repair SIG <W/L/M> Live in the Classroom

Chuck Hagen (702-418-2614) Every Tuesday, 12:30 p.m. to 3:30 p.m.

The Repair Lab provides **CLUB MEMBERS ONLY** with no-cost assistance for those having upgrades and / or hardware and software problems with their computers. Bring in only your PC tower, your Mac or your laptop and your problems. Our TECH team will give you our best effort. **Be sure to mark your cables so you can re-connect when you get home**.

#### Internet Investing <W/M/H> via Zoom

Tom Burt (702-341-7095) 3rd Thursday, 9:00 a.m. monthly Next meeting: Thursday, November 17<sup>th</sup>

The Internet Investing SIG provides a forum for members interested in using Internet resources for researching and managing investments to meet, discuss, and learn more about the topic. The SIG's target audience is members with intermediate computer skills and investment experience, but all members are welcome.

#### Kaffee Klatch <W/M/H> Live in the Classroom and via Zoom

Jeff Wilkinson (702-527-4056) Every Tuesday, 8:30 a.m.

This Kaffee Klatch is an open, free-form discussion group for all users, from beginning to advanced. KK discussions are not restricted to any one subject, computer platform or computer-knowledge level but should be computer or technology related. We will try to answer your questions, help you keep your systems updated and provide some useful "tips and tricks."

#### Windows 10 SIG Live in the Classroom

Bill Wilkinson (702-233-4977)
First and Third Saturdays at 9:30 a.m.

If you are a novice or near-beginner computer user, or if you just want some refresher information together with a refreshing cup of coffee, then jump-start or recharge your computing knowledge by attending these Win 10 SIG / Q&A sessions. At each session, attendees will explore several topics of interest to beginners and near-beginners. The topics are always announced a couple of days in advance via e-mail to SCSCC members who have subscribed to the club's SCSCCNews mailing list. Each topic is presented in a step-by-step manner and is supported by "how to" notes that can be easily and conveniently downloaded from the <a href="SCSCCBKK.org">SCSCCBKK.org</a> web page. Following each "up front" presentation of one or more topics (approximately 60 minutes in duration), an informal open-ended Question and Answer period takes place for those who wish to participate, listen, reflect, or inquire.

#### **Seminar and Q&A Offerings**

The club's educational sessions are being conducted either as Zoom webcasts, live in-person or a hybrid of the two. Check the weekly calendar on the website to see which mode the session is using. Unless explicitly stated, advance registration is not required for these sessions.

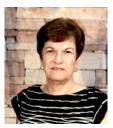

**Email Scams and Phishing Schemes** 

Monday, November 21st at 10 AM

**Presenter: Gail Weiss** 

**Location: Classroom Live and Zoom** 

Many of our Sun City residents are becoming victims to email scams and phishing schemes. It is becoming very important to recognize these threats. We will discuss what to look for and what to do step by step to avoid becoming a victim.

This class will be held in the club classroom. Feel free to bring your own laptops or mobile devices if you want to follow along.

For more information about this class or if you have any questions or ideas for future classes, please email me at <a href="mailto:gmweiss5@gmail.com">gmweiss5@gmail.com</a>.

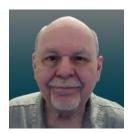

**Image Editing with Photopea** 

Wednesday, November 30th at 10:00 AM via Zoom

Presenter: Tom Burt Location: Zoom Webcast

An interesting **free** program for advanced editing of digital images is the **Photopea Image Editor**. Photopea is a web-based image editor with a rich and powerful set of features. It is similar in look and functionality to Adobe Photoshop.

While we can't begin to cover the full scope of Photopea's capabilities, this 1½ hour seminar will demonstrate how to use Photopea in enhancing your photos to turn them from snapshots into photographic art. We'll first cover all the common image edits. Then we'll reach beyond the basics, demonstrating layers and other advanced techniques you'll want to use in your "digital darkroom".

You can never have too many image-editing tools – especially when the price is right (\$0.00). So, come check out Photopea and see if it belongs in your image editing tool kit.

Presentation notes will be available about November 26<sup>th</sup> at: <a href="https://www.scscc.club/smnr/IntroductiontoPhotopea.pdf">https://www.scscc.club/smnr/IntroductiontoPhotopea.pdf</a>

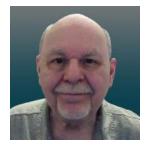

#### **Tom's Tech-Notes**

#### Migrating Browser Bookmarks to a New PC

I recently bought a new laptop for my wife to use as a replacement for her aging desktop PC. It was relatively easy to set up the various applications she uses and migrate the data using network file sharing to copy the data files from her old PC to the new one. Eventually it was time to set up her preferred web browser, Firefox, on the new PC. After Firefox was installed and launched, it offered to import bookmarks from either MS Edge or Google Chrome. This wasn't what I needed. I needed to get the Firefox bookmarks from her *old* PC.

After some web searching, I found several ways to move the Firefox bookmarks from her old PC to the new laptop. Here we'll look at the easiest sequence of steps: **Export** the Firefox bookmarks on her old PC to a HTML file. **Copy** that exported html file to the new laptop. **Import** that html file into Firefox on the new PC.

1. To do the export, click the 3-bar menu icon at the upper right, then click Bookmarks and then click Manage bookmarks. This will display a "Library" dialog as shown in the screen shot.

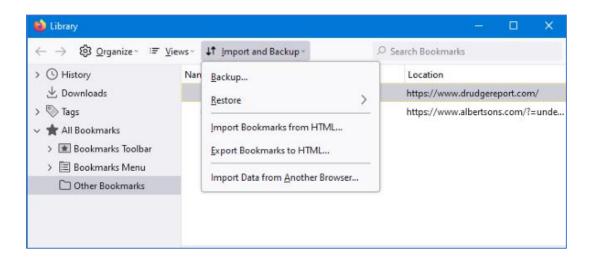

Click the "Import and Backup" menu and then click "Export Bookmarks to HTML". A Save File dialog will appear. Browse to a folder and specify a filename for the file of exported bookmarks – the default is bookmarks.html. Finally, click the "Save" button.

2. Use File Explorer to copy the bookmarks.html file to a folder on the new laptop. You can use a flash drive or copy the file over your in-house network.

3. Import the bookmarks.html file into Firefox ono the new PC. To do the import, click the 3-bar menu icon at the upper right, then click Bookmarks and then click Manage bookmarks. The "Library" dialog will display. Click the "Import and Backup" menu and finally click Import Bookmarks from HTML. A File Open dialog will appear. Browse to the folder where you copied the bookmarks.html file, select the file and click the "Open" button. Firefox will proceed to import the bookmarks from the bookmarks.html file.

I was curious to see what the steps would be in Microsoft Edge and Google Chrome.

#### Here are the Export / Import steps for Microsoft Edge.

**Export:** Click the 3-dot menu icon at the upper right. Click on Favorites. A Favorites list will appear. Click the 3-dot menu at the top right of that Favorites list. Click "Export favorites." A File Save dialog will appear. Browse to the desired folder and specify a filename or keep the default is favorites\_<date>.html.

**Import:** Click the 3-dot menu icon at the upper right. Click on Favorites. A Favorites list will appear. Click the 3-dot menu at the top right of that Favorites list. Click "Import

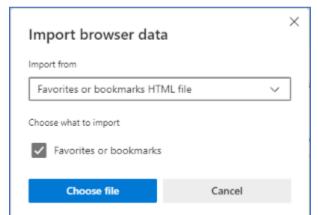

favorites". A dialog will open for Settings > Your profile. Click the "Import browser data" option.

An Import Browser data dialog will appear. In the "Import from" dropdown, choose "Favorites or bookmarks HTML file"; there are also a variety of other choices. Then click the "Choose file" button.

A File Open dialog will appear. Browse

to the folder where you copied the exported favorites\_<date>.html file, select the file and click the "Open" button. MS Edge will proceed to import the bookmarks from the bookmarks.html file.

#### Here are the Export / Import steps for Google Chrome.

Export: Click the 3-dot menu icon at the upper right. Click on Bookmarks. A Bookmarks

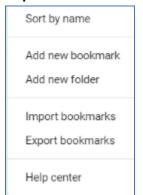

list will appear. Near the top of that list, click "Bookmark manager". A Bookmark Manager tab will appear listing all your bookmarks. Click the 3-dot menu at the top right of that tab. A popup menu will appear as shown to the left..

Click "Export bookmarks". A File Save dialog will appear. Browse to the desired folder and specify a filename or keep the default which is bookmarks\_<date>.html. Then click the "Save" button.

**Import:** Click the 3-dot menu icon at the upper right. Click on Bookmarks. A Bookmarks list will appear. Click "Import bookmarks and settings" near the top of that list.

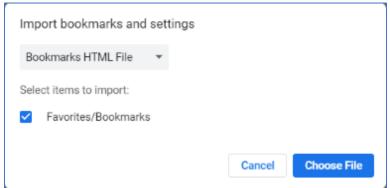

An "Import bookmarks and settings" popup will appear. In the dropdown, choose "Bookmarks HTML File". There are also various other choices. Then click the "Choose File" button.

A File Open dialog will appear. Browse to the folder where you copied the exported bookmarks\_<date>.html file, select the file and click the "Open" button. Chrome will proceed to import the bookmarks from the bookmarks <date>.html file.

Since the exported files in all three cases above are in HTML format, it appears that one could export bookmarks from one browser into another.

Exporting your browser's bookmarks to an HTML file is also good way to make a backup of your bookmarks. You can upload the bookmarks HTML file to your cloud storage or copy it to a flash drive.

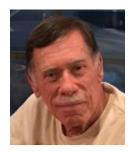

#### **Kretchmar's Korner**

## Buying a New Printer David Kretchmar, Computer Hardware Specialist

Printers are the most problematic piece of computer equipment, next to the computers themselves. It's easy to understand why printers can be such a pain; there are many moving parts and opportunities for something to go wrong.

Printers, just like computers, are items you sometimes can't live with, and you can't live without. Even if you've decided you can live without a full computer and have moved to a tablet or smartphone, there are still going to be occasions when you want to have a "hard

# "Most people shop for a printer backwards."

copy" of a document. Also, with the multi-functionality of most printers today, most of us have become spoiled by the convenience of having a photocopier, scanner, and maybe even a FAX machine in our homes.

Sooner or later any printer is going to wear out. Some very light printer users get as much as 10 years of life, sometimes more, out of a printer, while other printers are shot after a couple years of use. An easy test of a problematic printer is to try the photocopy feature; if that does not work then the unit is usually shot. The second most common failure is in the communication panel of the unit; the part that receives the data for the print job and translates that into machine language.

#### Replace or Repair?

It usually makes more economic sense to buy a new printer rather than repair an old machine. Replacing the printer head, the most common part that seems to wear out, can cost \$100 for the part alone, not counting labor. Many other printer parts are unique to a specific model of a printer and are either expensive or unavailable. It might seem silly to say that a \$100+ item is a "throw away" rather than repair item, but that is reality with printers.

Most users look for a good price on a printer with the features they need and buy it. Then when they need to replace ink cartridges, they shop for ink. Often, over the lifetime of a printer, much more money is spent on ink than was originally spent on the printer itself.

In my experience, Hewlett-Packard (HP) makes the overall highest quality printers and produces the highest quality prints (by a small margin). However, the replacement cartridges can be excruciating expensive. To add insult to injury, HP is very aggressive about "protecting" users from buying "inferior" cartridges or even refilled HP cartridges rather than new HP products. HP printers will often refuse to print if they detect a non-HP or refilled cartridge.

HP printer owners are usually stuck buying HP's expensive cartridges. Cartridges produced by third-party providers, can cost a fraction, typically 10% - 25%, of the cost of Original Equipment Manufacturer (OEM) cartridges. Third party HP cartridges are available, but they are generally expensive and of course never guaranteed to work.

#### What Not to Do!

The worst printer purchase I have personally seen is when an individual picked up a used HP printer for \$20 from *Savers*, a seller of used items. Naturally the printer came without ink, and the individual was shocked to learn that ink cartridges for the unit, a very inexpensive HP, cost over \$100! And even after buying those expensive cartridges, there is no guarantee the printer would even work. That model printer was very inexpensive new, about \$50, for obvious reasons (they make it up on the ink).

#### **A Comparison Example**

I shopped for two similar all-in-one printers, an HP Officejet pro 8028e (\$192) and the Canon TS 5630u (\$282). These printers are both highly rated.

Then I went shopping, on eBay, for replacement ink cartridges. This is what I found.

#### For the HP printer:

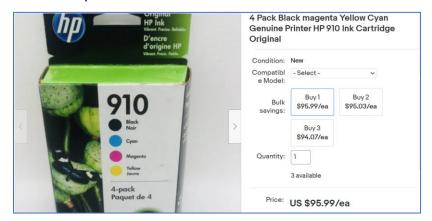

#### For the Canon:

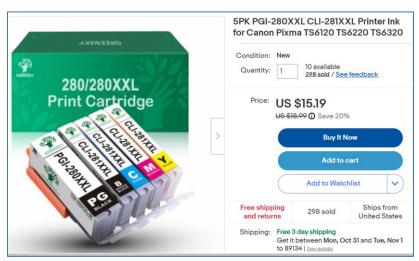

Note the HP OEM cartridges do not include the large black cartridge, used mostly for text. This runs an additional \$25. The HP OEM ink cartridges will likely last longer and produce slightly higher quality prints, but not enough to justify a price of many times more for the HP cartridges over the Canon cartridges. Over the life of the printer, the HP will be much more expensive to use than the Canon.

#### **Conclusions and Recommendations**

For many users, especially those who do not print much, the HP printer might be the way to go, especially if you are only replacing the ink once or twice during the life of the printer. HP makes a quality product, and they are usually easy to set up.

Anyone doing any quantity of printing should consider a printer, like the Canon, with readily available inexpensive third-party cartridges. My wife and I print a lot, replacing cartridges every three months, sometimes sooner. Obviously, the Canon printer would save us hundreds of dollars over the life of the printer, which is about 3 years for us.

I used Canon as my comparison to HP because I have generally found third-party ink for Canon printers to be relatively cheap and readily available. Canon is not known for being as aggressive as HP in preventing the use of "outside" vendors.

There are additional options for high volume printing such as the Epson EcoTank ET series, which allows a user to manually refill ink cartridges, or tanks. These printers produce prints for one-third or less if the cost of conventional printers.

Another option for producing inexpensive prints is a monochrome laser printer, if color printing is not something you need.

No matter what, consider the printer's lifetime cost of ink in deciding what printer is best for you.

Gigabyte Gazette 14 November 2022

#### **APCUG Guest Article**

#### **Backup**

### By Dick Maybach, Brookdale Computer User Group www.bcug.com n2nd (at) att.net

Life is constantly changing, meaning we should occasionally review our habits to see if they are still appropriate, and this is true for PC backups. So let's take a high-level look at the subject. Your situation is undoubtedly different from mine, and your approaches will most likely differ.

Two basic backup techniques are copying the entire disk (cloning) and file-by-file. Cloning saves both your software and your data but requires that your backup medium be at least as large as your disk. In addition, there may be complications if you restore to a different PC, as old software may not be compatible with its new home. On the other hand, file-by-file backups can be updated far faster because only changes are saved. You can also do partial restores, replacing only corrupted files or restoring only missing ones. However, a complete restore of a file-by-file backup is slower (perhaps significantly so) than a restore of a clone because the data is scattered throughout the backup medium.

Full disk backups protect against disk failure, software malfunction, and malware, as a restore returns the disk to its state when you backed it up. Of course, this means you lose any changes you've made since then. It's less satisfactory if you want to restore to a new PC. Most users buy PCs with an installed operating system (OS) with an OEM (original equipment manufacturer) license valid only for that machine. When you copy the entire disk contents to a new one, it now has an OS whose license isn't valid.

Further, the software is configured for the old PC. All is not lost, however, as you may be able to mount the backup disk on your new PC and copy just the data you need from it. Be sure to test this before you need to do it, as there are possible complications, for example, if your hard disk is encrypted. When moving to a new PC, you'll probably want to retain the OS and any applications you bought with it and install your other applications from their installation media.

File-by-file backups allow you to save just your data and thus will enable you to move it to a new PC, but you must be careful. For example, Windows users should back up the entire contents of <a href="C:\Users">C:\Users</a> and Linux users the entire contents of /home. Be sure you get everything, as many important items are hidden.

Consider using both strategies, clone the disk after upgrading old software or installing new, and make frequent file-by-file backups to preserve your data.

The Terabyte capacities of modern hard disks leave you only two choices of backup medium, hard disks and the cloud. (Resist the temptation to back up to a separate partition of your system disk, as a disk failure will affect your system and your backup.) For example, backing up a 3-Terabyte disk to the cloud, assuming an upload rate of 3-Megabytes per second, would require close to 100 hours. However, I see rates around 100 Mbytes/second when writing to

Gigabyte Gazette 15 November 2022

USB-3 external disks, meaning a 3-Tbyte disk backup would need a more reasonable three hours.

Your backup software can limit your choices for your next PC. For example, I use Back in Time, available only for Linux, and the backup disk is formatted as ext4. If considering changing operating systems, use different backup software and a different disk format.

Currently, USB is the most common interface for external disks. Using something else increases the risk that a new PC may not have the same interface or replacement drives may become unavailable.

Backup disks can be either internal drive or external. An internal drive is always available, making it suitable for scheduled backups. However, a serious PC problem, for example, overheating or a power surge could damage both the PC and your backups. An external drive, especially if connected to the PC only when in use, makes it more likely to survive a PC mishap. Leaving a USB drive always connected makes it function as an internal one and can support scheduled backups. Also, it's less likely to be damaged by a catastrophic PC failure.

What do you back up, and on what schedule? I use open-source software, and I prefer to install software from current distribution media rather than from a backup if there is a problem. This ensures the software is up to date-and free from the inevitable configuration problems that seem to accumulate over the years. This solution is less desirable with proprietary software, where you would have to reinstall from the original installation media (or the recovery disks) and then do all the updating. A better solution here is to clone your disk when you install a new program or perform a significant upgrade. Then make file backups of only your home directory.

I've found that backup programs do a poor job of error reporting. Even experienced PC users are sometimes surprised to find their backups have failed without warning. Frequently check the backup program logs. I have one scheduled every Tuesday, and once found that my medium had failed three weeks before, meaning the last three backups had failed. If you make file-by-file backups, occasionally check the process by restoring one or a few, preferably to a different location, so that you can compare the originals with the backup versions.

You can streamline your backups by organizing the file system on your PC. For example, you can create an archive area where you keep old, seldom-accessed files. If you move files to it only once a year, you need back it up only once a year. As a result, your other backups will be faster and smaller. Of course, we all should delete far more old, obsolete files than we do, but an archive accomplishes almost as much and involves less agony.

The recovery process depends on the damage. An operator error or disk failure usually involves just restoring from a backup. This can require recovering a complete copy of your disk, which I've had to do after mistakenly restarting Windows during an update. As I noted above, PC failure is more troublesome if you use proprietary software. The safe course is to use the OS you bought with the PC, restore your home directory from your last file backup, and reinstall the installation media software whose licenses permit such things.

I prefer to keep at least one backup offline that is disconnected from the PC, making it safe from even a catastrophic power surge. Once a week, I back up my home directory automatically to an internal drive, and once a month, I back up to an external one. The large capacities of our hard disks mean that our backups are most likely stored near our PCs, where they could be

Gigabyte Gazette 16 November 2022

damaged by catastrophic events, such as a house fire or flood. While these are unlikely, they happen, and taking special precautions with your valuable data, such as passwords, key financial records, and contacts, is worthwhile. In my case, these occupy less than 20 Mbytes and are easily stored on a USB memory stick or a cell phone. Because these are sensitive data, they should reside in an encrypted volume. Memory sticks are so small that asking a friend or relative to keep one for you is reasonable.

When you think about your needs, you will likely decide to use more than one backup technique. After all, there is more than one risk.

Gigabyte Gazette 17 November 2022

### **Lab Monitor Schedule**

The Open Lab session is held once per week: 9 am to noon on Saturdays.

| November       | Monitor Schedule |
|----------------|------------------|
| Jeff Southwell | Saturday         |
| Jim Mahoney    | 11/5/2022        |
| Fred Cohen     | Saturday         |
| Ann Warhaftig  | 11/12/2022       |
| John Zuzich    | Saturday         |
| Raymond Pun    | 11/19/2022       |
| Linda Muench   | Saturday         |
| Gail Weiss     | 11/26/2022       |